UX Australia 2019, Sydney

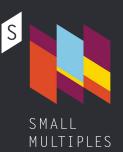

# The Lorem Ipsum of data visualisation

# How to design data-driven wireframes

Martin von Lupin @martinvonlupin

# I'm UX/UI Designer at data visualisation studio Small Multiples in Sydney

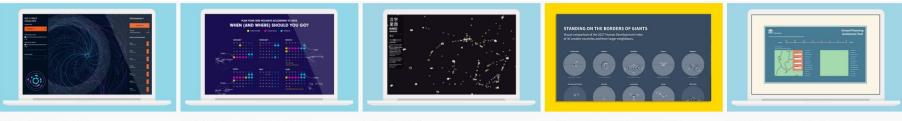

MULTI-OMICS VISUALISER IGGY GET OUT

HOW TO PLAN A HOLIDAY USING DATA SMALL MULTIPLES

HAN7I UNIVERSE SMALL MULTIPLES STANDING ON THE BORDERS OF GIANTS COMPETITION: WORLD DATA VISUALIZATION PRIZE DEPARTMENT OF EDUCATION

SCHOOL PLANNING ASSISTANCE TOOL

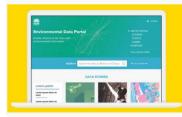

USER RESEARCH FOR NSW ENVIRONMENTAL DATA HELLO, SUN, AUGMENTED REALITY APP PORTAL SEED NSW DEPARTMENT OF PLANNING AND ENVIRONMENT

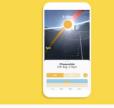

SMALL MULTIPLES

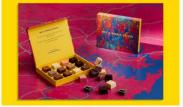

NOT A SINGLE ORIGIN SMALL MULTIPLES

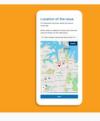

DIGITAL CONNECTIVITY - INTERACTIVE MAP **DEPARTMENT OF PREMIER & CABINET** 

Schools Weather CHI PROJECT TEAM CONTAG Empowering urban weather research with schools spiring and

SCHOOLS WEATHER AND AIR OUALITY WEBSITE UNSW CLIMATE CHANGE RESEARCH CENTRE

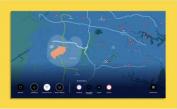

**AEROTROPOLIS - AN INTERACTIVE TOUCHSCREEN DEPARTMENT OF PREMIER & CABINET** 

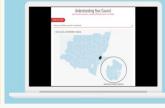

LOCAL GOVERNMENT REPORTING AUDIT OFFICE OF NSW

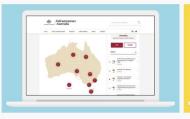

MAPPING KEY INFRASTRUCTURE PROJECTS IN AUSTRALIA INFRASTRUCTURE AUSTRALIA

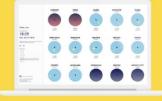

HELLO, SUN. SMALL MULTIPLES

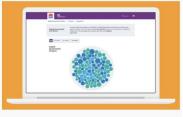

VISUALISING DIGITAL PROJECTS IN NSW **DEPARTMENT OF FINANCE, SERVICES &** INNOVATION

How to create wireframes for data-driven products?

Placeholder elements like "Lorem Ipsum" paragraph

### Team

## Full list of team members

Name Name Occupation occupation

Lorem ipsum dolor sit amet, ad quo rebum illud, mei te facete disputationi, ex eum latine patrioque.

Name Name Occupation occupation

Lorem ipsum dolor sit amet, ad quo rebum illud, mei te facete disputationi, ex eum latine patrioque.

>

Name Name Occupation occupation

Placeholder elements like "Lorem Ipsum" paragraph

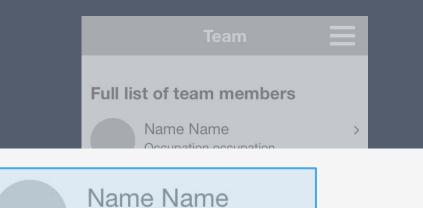

Occupation occupation

Lorem ipsum dolor sit amet, ad quo rebum illud, mei te facete disputationi, ex eum latine patrioque.

5

Name Name Occupation occupation

Placeholder elements like "Lorem Ipsum" paragraph

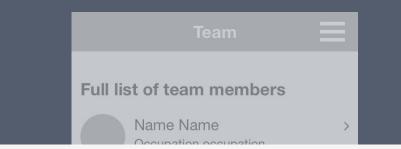

Name Name Occupation occupation

Lorem ipsum dolor sit amet, ad quo rebum illud, mei te facete disputationi, ex eum latine patrioque.

> Name Name Occupation occupation

**Lorem ipsum** dolor sit amet, consectetur adipiscing elit. Phasellus accumsan eu purus in pharetra. Maecenas pretium, nibh ut fermentum egestas, metus justo viverra elit, id porta felis velit id libero. Integer non dui ullamcorper, scelerisque libero ut, tempus purus. In faucibus leo quis nunc vehicula iaculis. Mauris commodo leo eget imperdiet elementum. Pellentesque dolor odio, euismod eget tristique sit amet, porta at sem. Nulla eget nibh ultricies, bibendum tortor ut, sodales felis. Cras diam nulla, suscipit eu pellentesque vitae, sodales non urna. Nam ut volutpat magna.

Placeholder elements like "Lorem Ipsum" paragraph

### Team

## Full list of team members

Name Name Occupation occupation

Lorem ipsum dolor sit amet, ad quo rebum illud, mei te facete disputationi, ex eum latine patrioque.

Name Name Occupation occupation

Lorem ipsum dolor sit amet, ad quo rebum illud, mei te facete disputationi, ex eum latine patrioque.

>

Name Name Occupation occupation

# Design

Placeholder elements like "Lorem Ipsum" paragraph

### Team

>

>

>

## Full list of team members

Name Name Occupation occupation

Lorem ipsum dolor sit amet, ad quo rebum illud, mei te facete disputationi, ex eum latine patrioque.

## Name Name

Occupation occupation

Lorem ipsum dolor sit amet, ad quo rebum illud, mei te facete disputationi, ex eum latine patrioque.

## Name Name Occupation occupation

# Design

Replacing placeholders with meaningful but random content

## Team

>

>

>

## Full list of team members

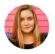

## Jennifer Reid Data Coordiator

Lorem ipsum dolor sit amet, ad quo rebum illud, mei te facete disputationi, ex eum latine patrioque.

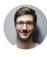

# Jonnathan Michael Bennet

Professor

Lorem ipsum dolor sit amet, ad quo rebum illud, mei te facete disputationi, ex eum latine patrioque.

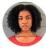

Jaclynn Bradley Chief Design Engineer

# Design

Replacing placeholders with meaningful but random content

# Team Full list of team members

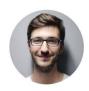

# Jonnathan Michael Bennet

Professor

Lorem ipsum dolor sit amet, ad quo rebum illud, mei te facete disputationi, ex eum latine patrioque.

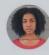

Jaclynn Bradley Chief Design Engineer

# Development

Final developed version using real content

## Team

>

>

>

## Full list of team members

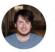

Harry Morris Creative developer

Full stack web development | UX/Visual Design. Bachelor of Design Computing from the University of Sydney.

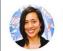

Steph Grace Design Practice Lead

User Experience | UX Research | Interaction Design | Information Architecture. Bachelor of Design...

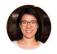

Andrea Lau Director/Founder

User Experience | Data Visualisation | Interaction Design | Development | Project Management. Bachelor of...

# Development

Final developed version using real content

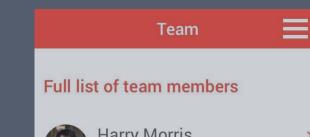

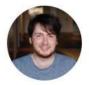

# Harry Morris Creative developer

Full stack web development | UX/Visual Design. Bachelor of Design Computing from the University of Sydney.

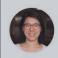

Andrea Lau Director/Founder

User Experience | Data Visualisation | Interaction Design | Development | Project Management. Bachelor of...

# The design process

| Wireframes                                                                                                    | <br>Design                                                                                                    | <br>Development                                                                                                    |
|----------------------------------------------------------------------------------------------------|----------------------------------------------------------------------------------------------------|----------------------------------------------------------------------------------------------------|
| Team 📃                                                                                                    | Team 🗮                                                                                                    | Team 🗮                                                                                                    |
| Full list of team members                                                                                                    | Full list of team members                                                                                                    | Full list of team members                                                                                                    |
| Name Name ><br>Occupation occupation<br>Lorem ipsum dolor sit amet, ad quo<br>rebum illud, mei te facete disputationi,<br>ex eum latine patrioque. | Jennifer Reid         >           Data Coordiator         >           Lorem ipsum dolor sit amet, ad quo rebum illud, mei te facete disputationi, ex eum latine patrioque. | Harry Morris<br>Creative developer         >           Full stack web development   UX/Visual<br>Design. Bachelor of Design Computing<br>from the University of Sydney. |
| Name Name ><br>Occupation occupation<br>Lorem ipsum dolor sit amet, ad quo<br>rebum illud, mei te facete disputationi,<br>ex eum latine patrioque. | Jonnathan Michael ><br>Bennet<br>Professor<br>Lorem ipsum dolor sit amet, ad quo<br>rebum illud, mei te facete disputationi,<br>ex eum latine patrioque.                   | Steph Grace ><br>Design Practice Lead<br>User Experience   UX Research  <br>Interaction Design   Information<br>Architecture. Bachelor of Design                        |
| Name Name ><br>Occupation occupation<br>Lorem ipsum dolor sit amet, ad quo<br>rebum illud, mei te facete disputationi,<br>ex eum latine patrioque. | Chief Design Engineer Lorem ipsum dolor sit amet, ad quo rebum illud, mei te facete disputationi, ex eum latine patrioque.                                                 | Andrea Lau<br>Director/Founder<br>User Experience   Data Visualisation  <br>Interaction Design   Development  <br>Project Management. Bachelor of                       |

Wireframes contain the basic structure of a page very early in the process using placeholders.

Wireframes contain the basic structure of a page very early in the process using placeholders.

Meaningful <mark>content</mark> is added later in the design phase.

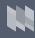

# Wireframes contain the basic structure of a page very early in the process using placeholders. Meaningful content is added later in the design phase.

What if content is fundamental for the basic structure?

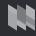

# What if content data is fundamental for the basic structure?

# What is the Lorem lpsum of data visualisation?

# Let's put data into our wireframes!

# Content strategies

# Placeholder content

# Meaningful but random content

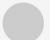

Name Name Occupation occupation

Lorem ipsum dolor sit amet, ad quo rebum illud, mei te facete disputationi, ex eum latine patrioque.

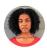

>

### Jaclynn Bradley Chief Design Engineer

Lorem ipsum dolor sit amet, ad quo rebum illud, mei te facete disputationi, ex eum latine patrioque.

# Real content

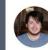

>

Harry Morris Creative developer

Full stack web development | UX/Visual Design. Bachelor of Design Computing from the University of Sydney.

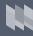

>

# Final design of a chart

# July statistics 69.2 23.3 120 Minimum Average for last 30 days Maximum

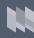

# How to design wireframes...

## Wireframes

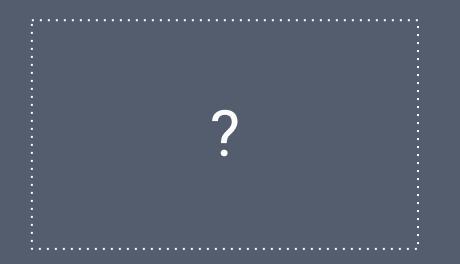

# ... to get to this?

# Final design

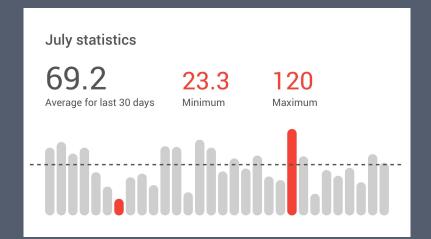

# Placeholder data

Meaningless numbers and placeholder area for bar chart

# **July statistics**

Average for last 30 days

123

123

Minimum

123 Maximum

Barchart last 30 days Average line

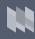

# Meaningful data

Random but meaningful data.

All elements are there and chart and numbers make sense.

# **July statistics**

**70.6** Average for last 30 days

50.0 Minimum

# **90.0** Maximum

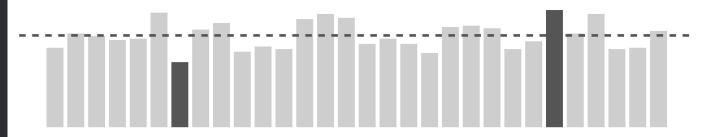

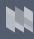

# Real data

Real data is applied to the chart and stats.

Difference in values larger than expected.

Several days share the minimum value.

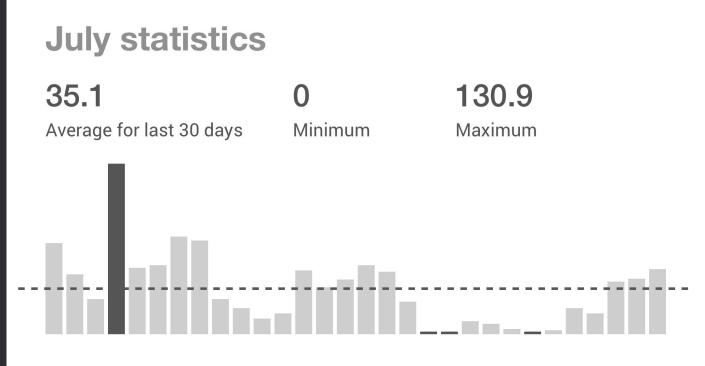

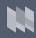

# Strategies for datavis wireframes

| Placeholder<br>data                                                                                          | Meaningful but random<br>data                                     | Real<br>data                                                                |
|----------------------------------------------------------------------------------------------------|-------------------------------------------------------------------|-----------------------------------------------------------------------------|
| July statistics         123       123       123         Average for last 30 days       Minimum       Maximum | July statistics70.650.090.0Average for last 30 daysMinimumMaximum | July statistics<br>35.1 0 130.9<br>Average for last 30 days Minimum Maximum |
| Barchart last 30 days<br>Average line                                                                        |                                                                   |                                                                             |

# Strategies for datavis wireframes

# Meaningful but random data

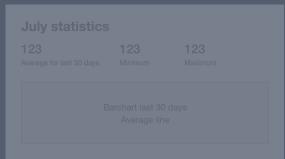

| <b>70.6</b><br>Average for last 30 days | 50.0<br>Minimum | 90.0<br>Maximum |
|-----------------------------------------|-----------------|-----------------|
|                                         |                 |                 |

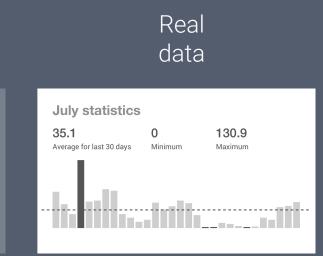

Visualising geo-referenced frog recordings in Australia

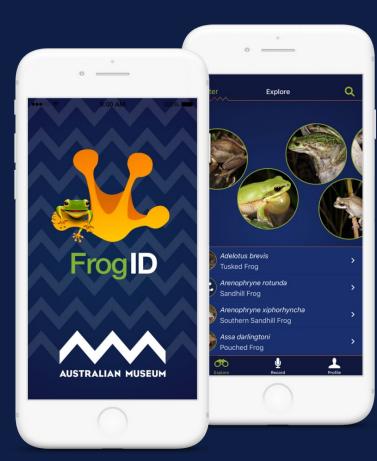

# Visualising geo-referenced frog recordings in Australia

**Project brief** 

Interactive map of Australia with locations of all frog recordings from citizen science project "FrogID".

Filter locations by

- $\circ$  frog species
- $\circ$  date range
- $\circ$  by LGA

Live Download TUS P. TONE Iscara for tras a Records w ---------Recording adi-ty The Tre Fig nnnan Manann oblest Tu Fig May Search for Council OL 200 100 3 C'éci-200 6. 'a 1

# Why using real data for wireframes?

Visualisations are fundamental for interaction
 Real data is available

Example of using real data

Real data all the way!

Data in map, sidebar, bar chart and summary are all for real.

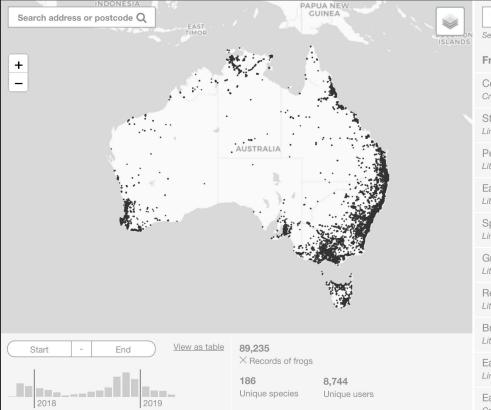

| Search for species                                    | Q         |  |  |  |
|-------------------------------------------------------|-----------|--|--|--|
| elect a species to see the distribution on the map    |           |  |  |  |
| rog species                                           | Records - |  |  |  |
| Common Eastern Froglet<br>Crinia signifera            | 10,575    |  |  |  |
| Striped Marsh Frog<br>imnodynastes peronii            | 8,819     |  |  |  |
| Peron's Tree Frog<br>itoria peronii                   | 8,135     |  |  |  |
| Eastern Dwarf Tree Frog<br>itoria fallax              | 6,145     |  |  |  |
| Spotted Marsh Frog<br>imnodynastes tasmaniensis       | 4,202     |  |  |  |
| Green Tree Frog<br>itoria caerulea                    | 3,676     |  |  |  |
| Red Tree Frog<br>itoria rubella                       | 2,987     |  |  |  |
| Brown Tree Frog<br>itoria ewingii                     | 2,771     |  |  |  |
| Eastern Banjo Frog<br>.imnodynastes dumerilii         | 2,769     |  |  |  |
| Eastern Sign-bearing Froglet<br>Drinia parinsignifera | 2,355     |  |  |  |

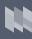

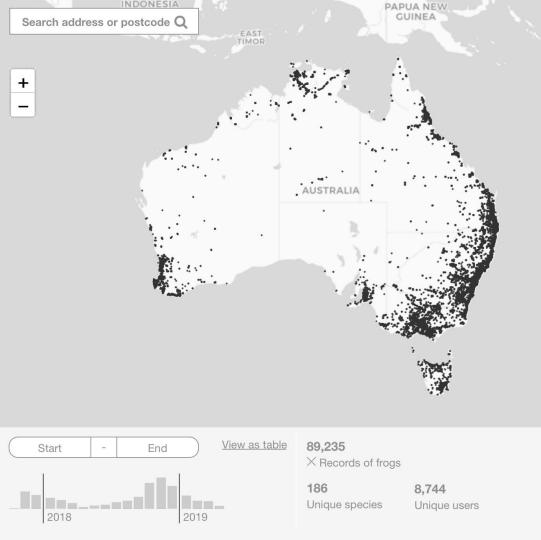

|         | Search for species                               | Q          |
|---------|--------------------------------------------------|------------|
| ISLANDS | Select a species to see the distribution         | on the map |
|         | Frog species                                     | Records -  |
|         | Common Eastern Froglet<br>Crinia signifera       | 10,575     |
|         | Striped Marsh Frog<br>Limnodynastes peronii      | 8,819      |
|         | Peron's Tree Frog<br>Litoria peronii             | 8,135      |
|         | Eastern Dwarf Tree Frog<br>Litoria fallax        | 6,145      |
|         | Spotted Marsh Frog<br>Limnodynastes tasmaniensis | 4,202      |
|         | Green Tree Frog<br>Litoria caerulea              | 3,676      |
|         | Red Tree Frog<br>Litoria rubella                 | 2,987      |
|         | Brown Tree Frog<br>Litoria ewingii               | 2,771      |
|         |                                                  |            |

Eastern Banjo Frog Limnodynastes dumerilii

| Eastern Sign-bearing  | Froglet | 2,355 |
|-----------------------|---------|-------|
| Crinia parinsignifera |         |       |

2,769

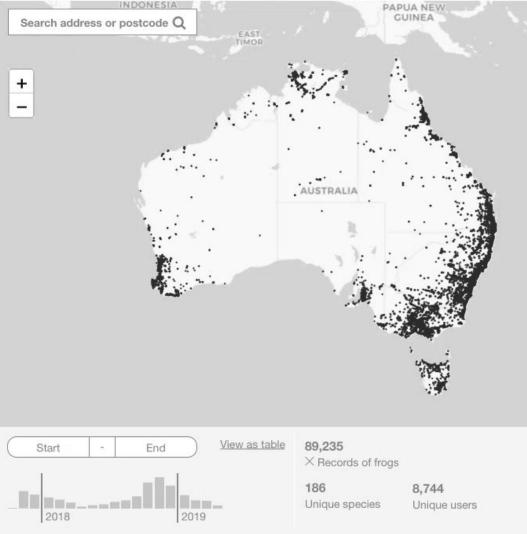

| ISLANDS | Search for species                                  | Q         |  |  |
|---------|-----------------------------------------------------|-----------|--|--|
|         | Select a species to see the distribution on the map |           |  |  |
|         | Frog species                                        | Records - |  |  |
|         | Common Eastern Froglet<br>Crinia signifera          | 10,575    |  |  |
|         | Striped Marsh Frog<br>Limnodynastes peronii         | 8,819     |  |  |
|         | Peron's Tree Frog<br>Litoria peronii                | 8,135     |  |  |
|         | Eastern Dwarf Tree Frog<br>Litoria fallax           | 6,145     |  |  |
|         | Spotted Marsh Frog<br>Limnodynastes tasmaniensis    | 4,202     |  |  |
|         | Green Tree Frog                                     | 3,676     |  |  |
|         | Red Tree Frog<br>Litoria rubella                    | 2,987     |  |  |
|         | Brown Tree Frog<br>Litoria ewingii                  | 2,771     |  |  |
|         | Eastern Banjo Frog<br>Limnodynastes dumerilii       | 2,769     |  |  |
|         | Eastern Sign-bearing Frogle                         | t 2,355   |  |  |

## 

# Real data time!!!

Example of using real data

Surprise! There are clusters of locations that challenge the design.

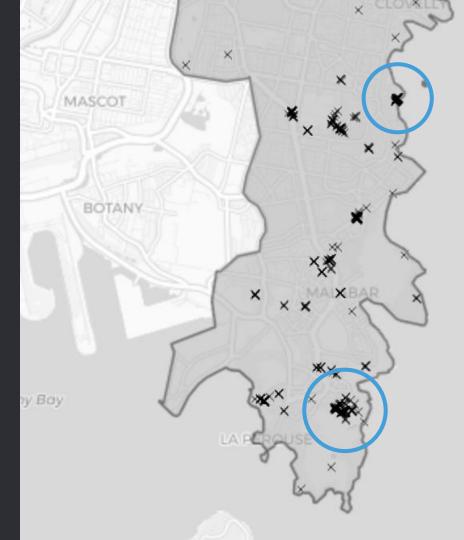

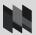

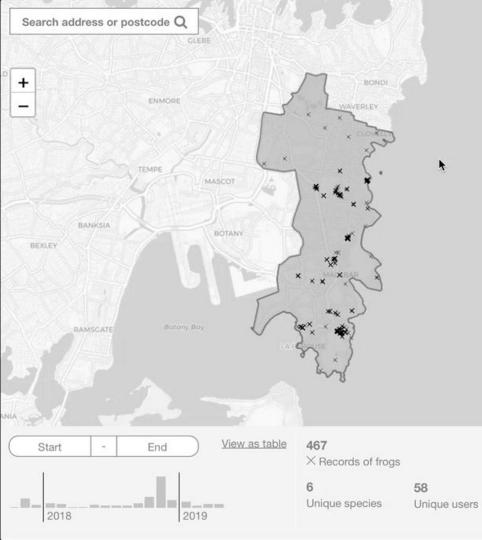

| - 54 |   | 2 |  |  |
|------|---|---|--|--|
| - 36 |   | ş |  |  |
|      | ÷ |   |  |  |
|      |   |   |  |  |

| Search for species                                    | Q         |
|-------------------------------------------------------|-----------|
| Select a species to see the distribution of           | n the map |
| Frog species                                          | Records 💌 |
| Striped Marsh Frog<br>Limnodynastes peronii           | 138       |
| Common Eastern Froglet<br>Crinia signifera            | 118       |
| Peron's Tree Frog<br>Litoria peronii                  | 122       |
| Eastern Dwarf Tree Frog<br>Litoria fallax             | 86        |
| Green Stream Frog<br>Litoria phyllochroa              | 2         |
| Eastern Sign-bearing Froglet<br>Crinia parinsignifera | 1         |
|                                                       |           |
|                                                       |           |

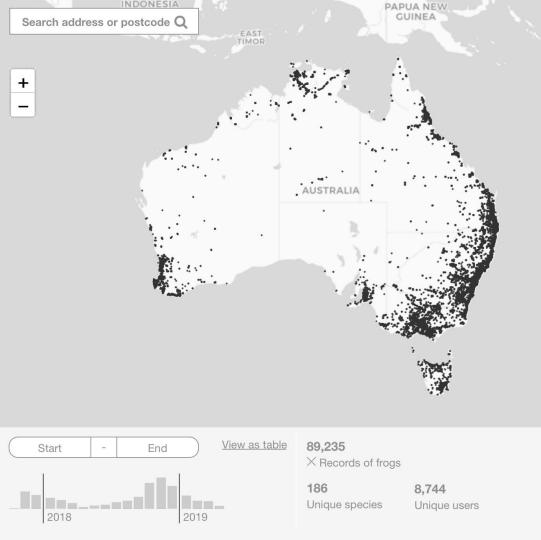

| Search for species                               | Q          |
|--------------------------------------------------|------------|
| Select a species to see the distribution         | on the map |
| Frog species                                     | Records -  |
| Common Eastern Froglet<br>Crinia signifera       | 10,575     |
| Striped Marsh Frog<br>Limnodynastes peronii      | 8,819      |
| Peron's Tree Frog<br>Litoria peronii             | 8,135      |
| Eastern Dwarf Tree Frog<br>Litoria fallax        | 6,145      |
| Spotted Marsh Frog<br>Limnodynastes tasmaniensis | 4,202      |
| Green Tree Frog<br>Litoria caerulea              | 3,676      |
| Red Tree Frog<br>Litoria rubella                 | 2,987      |

S

ISLANDS

Q

| Red Tree Frog<br>.itoria rubella              | 2,987 |
|-----------------------------------------------|-------|
| Brown Tree Frog<br>.itoria ewingii            | 2,771 |
| Eastern Banjo Frog<br>.imnodynastes dumerilii | 2,769 |
| Eastern Sign-bearing Froglet                  | 2,355 |

Crinia parinsignifera

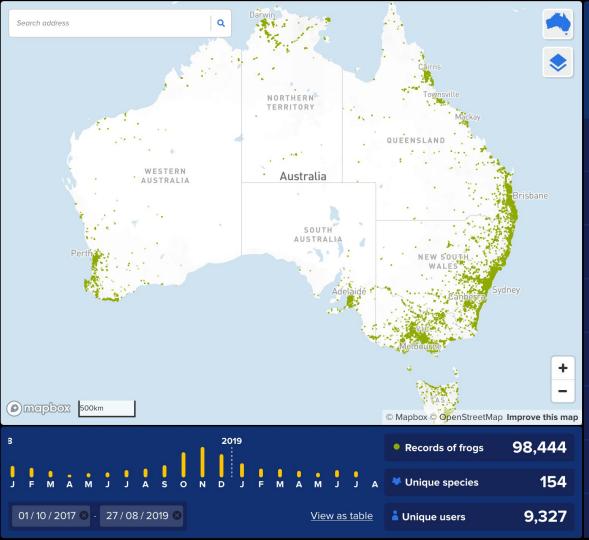

| Species                        | LGA                   |
|--------------------------------|-----------------------|
| Search for species             | ٩                     |
| Select a species to see the di | stribution on the map |
| Frog species                   | Records ▼             |
| Common Eastern Frogle          | et                    |
| Crinia signifera               | 13,291                |
| Striped Marsh Frog             |                       |
| Limnodynastes peronii          | 9,614                 |
| Peron's Tree Frog              |                       |
| Litoria peronii                | 8,422                 |
| Eastern Dwarf Tree Frog        | J                     |
| Litoria fallax                 | 6,402                 |
| Spotted Marsh Frog             |                       |
| Limnodynastes tasmaniensi      | s 4,414               |
| Green Tree Frog                |                       |
| Litoria caerulea               | 3,777                 |
| Brown Tree Frog                |                       |
| Litoria ewingii                | 3,438                 |
| Rattling Froglet               |                       |
| Crinia alauerti                | 3 208                 |

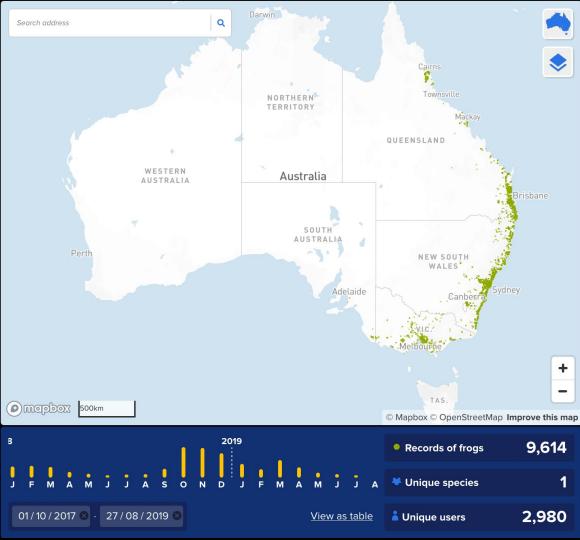

| Species <sup>•</sup>                                  | LGA                 |
|-------------------------------------------------------|---------------------|
| Search for species                                    | ٩                   |
| <u>Deselect "Striped Marsh Frog</u> "<br>Frog species | Records ▼           |
| Common Eastern Frogle<br>Crinia signifera             | <b>et</b><br>13,291 |
| Striped Marsh Frog<br>Limnodynastes peronii           | $\bigcirc$          |
| Peron's Tree Frog<br>Litoria peronii                  | 8,422               |
| Eastern Dwarf Tree Frog<br>Litoria fallax             | <b>9</b><br>6,402   |
| Spotted Marsh Frog<br>Limnodynastes tasmaniensi       | 's 4,414            |
| <b>Green Tree Frog</b><br>Litoria caerulea            | 3,777               |
| Brown Tree Frog<br>Litoria ewingii                    | 3,438               |
| Rattling Froglet                                      | 3 208               |

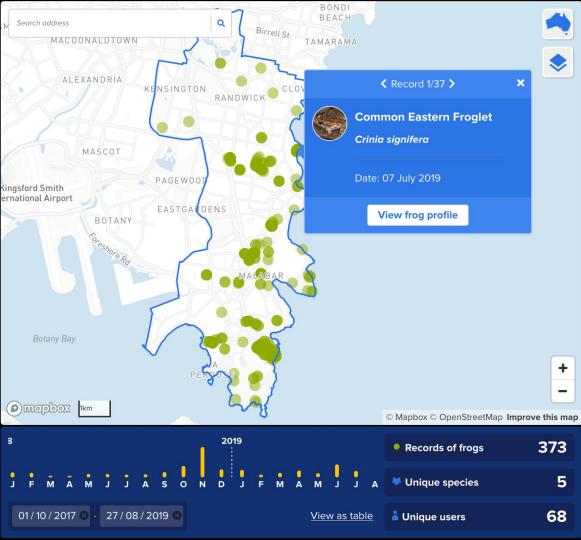

| Species                        | LGA <sup>●</sup>                                    |  |  |
|--------------------------------|-----------------------------------------------------|--|--|
| Search for species             | ٩                                                   |  |  |
| Select a species to see the di | Select a species to see the distribution on the map |  |  |
| Frog species                   | Records ▼                                           |  |  |
| Common Eastern Frogle          | et                                                  |  |  |
| Crinia signifera               | 137                                                 |  |  |
| Striped Marsh Frog             |                                                     |  |  |
| Limnodynastes peronii          | 96                                                  |  |  |
| Peron's Tree Frog              |                                                     |  |  |
| Litoria peronii                | 83                                                  |  |  |
| Eastern Dwarf Tree Frog        | Į.                                                  |  |  |
| Litoria fallax                 | 56                                                  |  |  |
| Green Stream Frog              |                                                     |  |  |
| Litoria phyllochroa            | 1                                                   |  |  |
|                                |                                                     |  |  |

## Looks awesome!

Why not always use real data when designing wireframes?

Sometimes, there is no real data available.

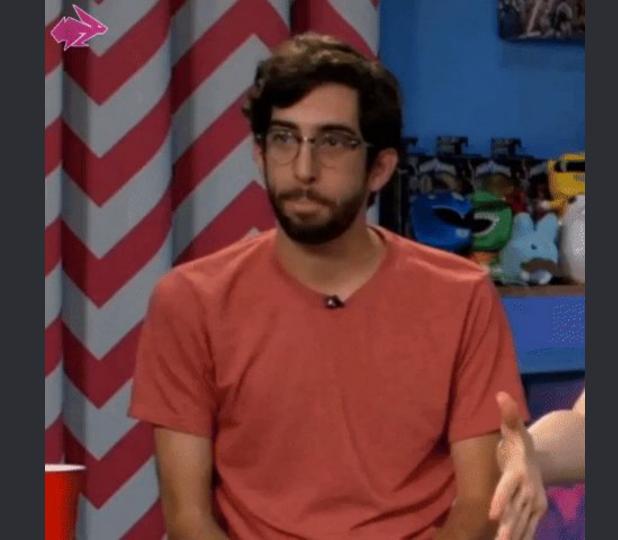

### Strategies for datavis wireframes

## Meaningful but random data

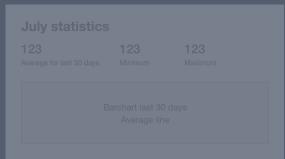

| <b>70.6</b><br>Average for last 30 days | 50.0<br>Minimum | 90.0<br>Maximum |
|-----------------------------------------|-----------------|-----------------|
|                                         |                 |                 |

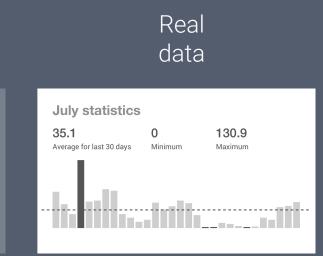

#### Strategies for datavis wireframes

|                                                    |                       | Mea                                 | ningful bi<br>data |                        |   |                                                     |                     |                  |
|----------------------------------------------------|-----------------------|-------------------------------------|--------------------|------------------------|---|-----------------------------------------------------|---------------------|------------------|
| July statistics<br>123<br>Average for last 30 days | <b>123</b><br>Minimum | July sta<br>70.6<br>Average for las | 50.0               | <b>90.0</b><br>Maximum | I | July statistics<br>35.1<br>Average for last 30 days | <b>O</b><br>Minimum | 130.9<br>Maximum |
|                                                    |                       |                                     |                    |                        |   |                                                     | .init:              |                  |

# Visualising clusters of NSW government agencies and their projects

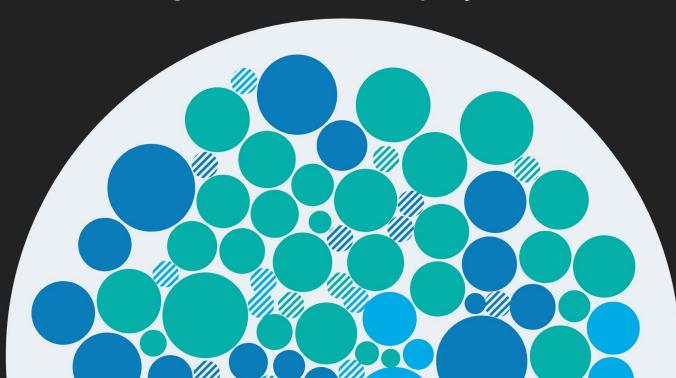

Visualising clusters of NSW government agencies and their projects

**Project brief** 

Interactive online visualisation of NSW government projects. Show alignment with the three priorities of the digital strategy.

Arrange projects by

- Government cluster
- Priority
- Budget

- 30 projects
- 3 strategies
- 3 budget groups (major, medium, small)

#### Customer experience

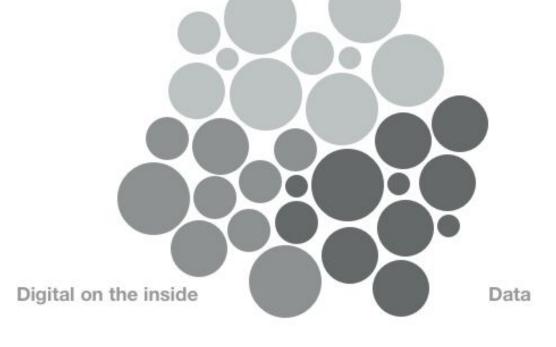

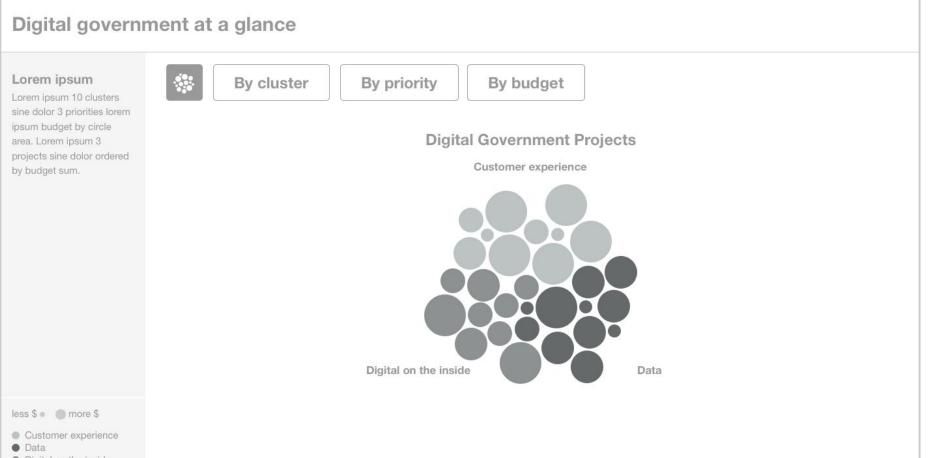

Digital on the inside

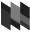

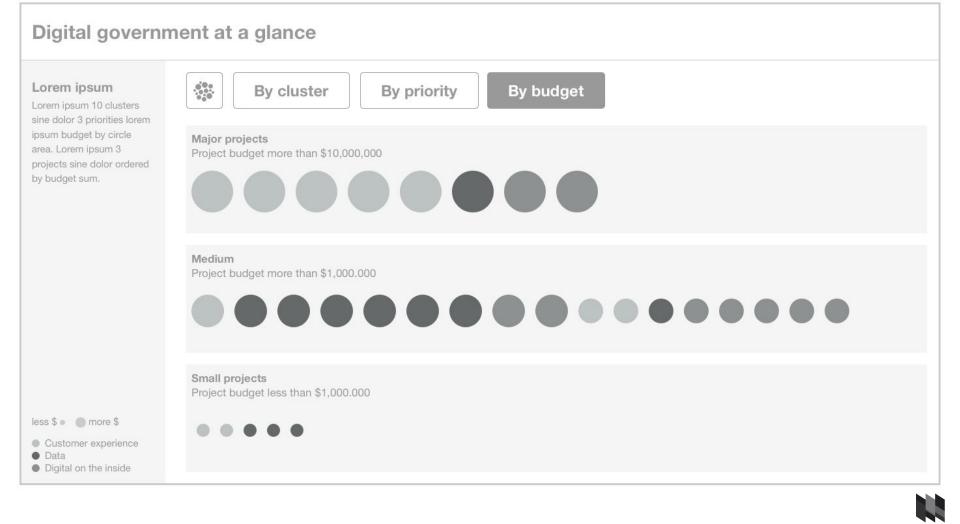

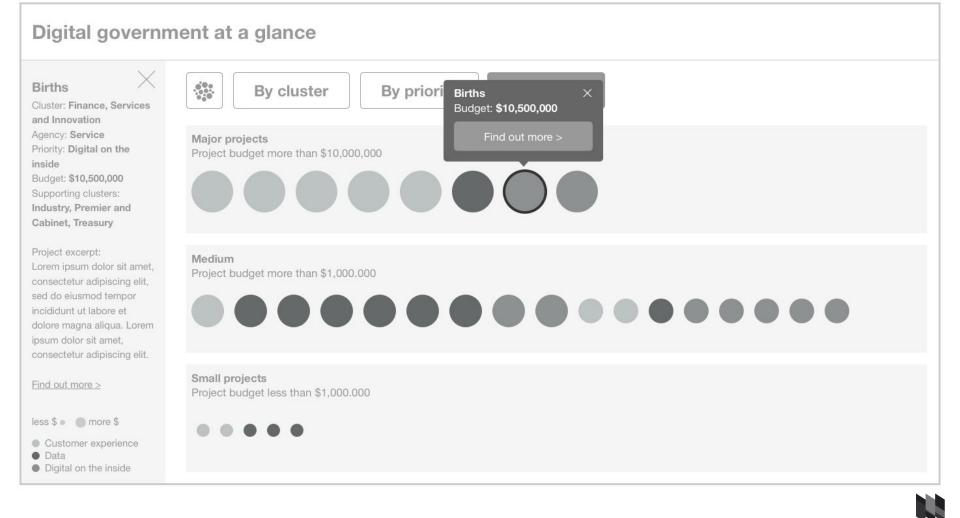

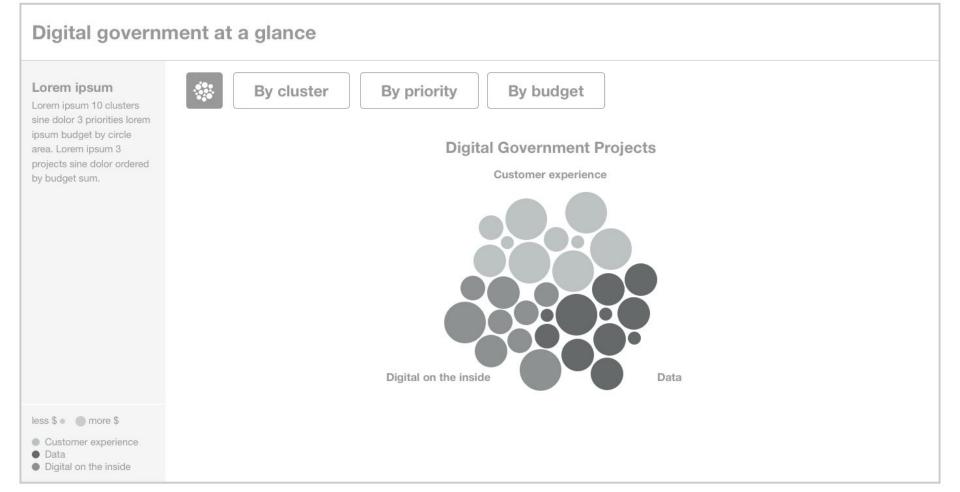

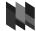

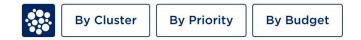

Digital Government Projects

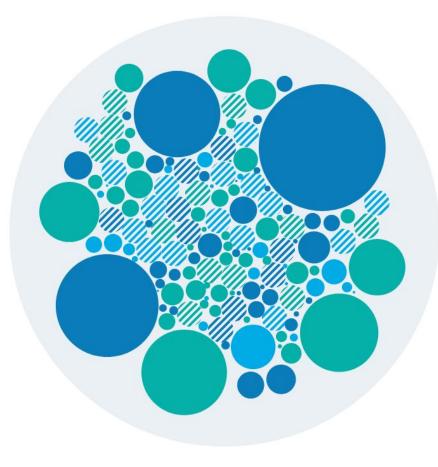

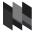

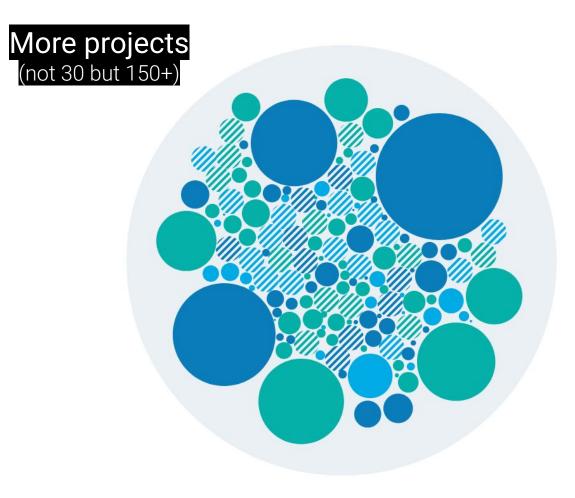

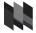

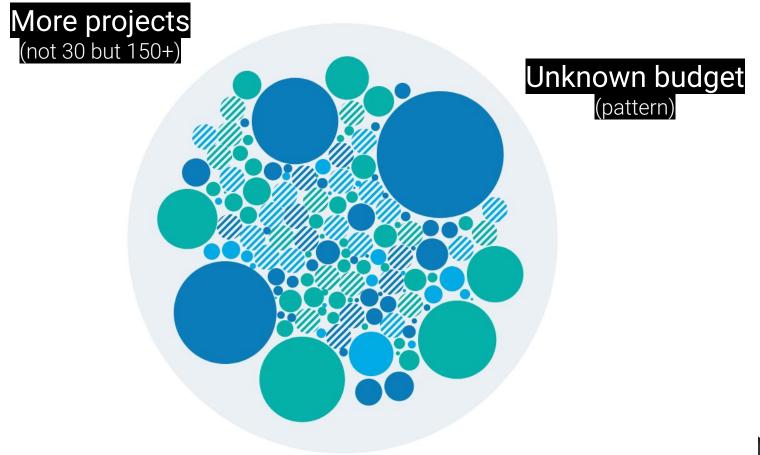

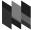

# More projects (not 30 but 150+)

## Huge difference in budget (bubble size)

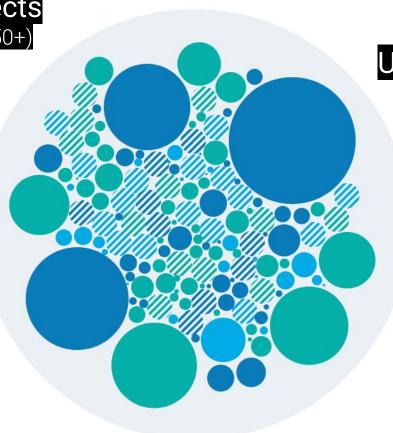

## Unknown budget (pattern)

Projects with small budgets are too small to be clickable.

Projects with large budgets attract too much attention.

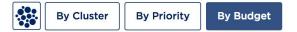

#### **Small Projects**

Projects budget less than \$1,000,000

••••

Medium Projects Projects budget more than \$1,000,000

Major Projects
Projects budget more than \$10,000,000

# 

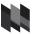

Changing the scaling of circle sizes: Linear vs logarithmic.

Linear scaling emphasises outlier.

#### Linear scale

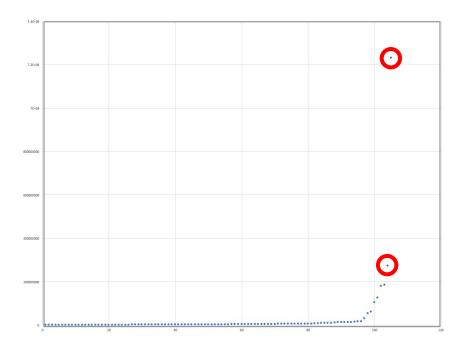

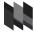

Changing the scaling of circle sizes: Linear vs logarithmic.

Logarithmic scaling brings outliers closer togehter.

#### Logarithmic scale

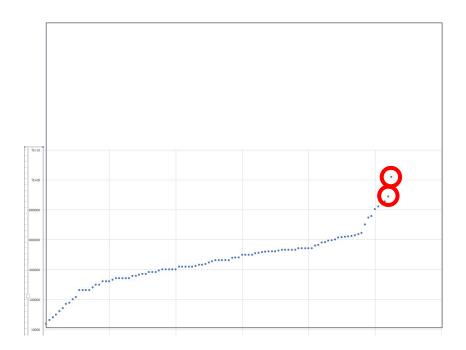

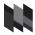

Small projects appear larger and large projects appear smaller.

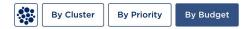

Small Projects

Projects budget less than \$1,000,000

#### 

**Medium Projects** 

Projects budget more than \$1,000,000

## 

Major Projects Projects budget more than \$10,000,000

| L |  |  |  |  |  |  |  |
|---|--|--|--|--|--|--|--|
|   |  |  |  |  |  |  |  |

Lorem ipsum 10 clusters sine dolor 3 priorities lorem ipsum budget by circle area. Lorem ipsum 3 projects sine dolor ordered by budget sum.

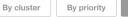

Major projects Project budget more than \$10,000,0

.....

Medium

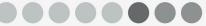

Project budget more than \$1,000,000

By budget

Small projects Project budget less than \$1,000.000

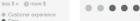

DataDigital on the inside

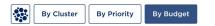

#### Small Projects

Projects budget less than \$1,000,000

#### 

#### Medium Projects

Projects budget more than \$1,000,000

## 

#### Major Projects

Projects budget more than \$10,000,000

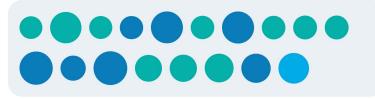

**Budget Not Specified** 

#### Project Budget

Less \$ • 🛛 🔴 More \$

🛷 Budget not specified

#### Digital Government Priority

- Customer Experience
- Digital On The Inside
   Data

Push for detailed information about key parameters in order to generate random but meaningful data Get your key parameters right

Total number: <del>30</del> 150 projects Minimum budget: <del>\$250K</del> \$15K Maximum budget: <del>\$10.5M</del> \$273M

#### Strategies for datavis wireframes

|                                                    |                       | Mea                                 | ningful bi<br>data |                        |   |                                                     |                     |                  |
|----------------------------------------------------|-----------------------|-------------------------------------|--------------------|------------------------|---|-----------------------------------------------------|---------------------|------------------|
| July statistics<br>123<br>Average for last 30 days | <b>123</b><br>Minimum | July sta<br>70.6<br>Average for las | 50.0               | <b>90.0</b><br>Maximum | I | July statistics<br>35.1<br>Average for last 30 days | <b>O</b><br>Minimum | 130.9<br>Maximum |
|                                                    |                       |                                     |                    |                        |   |                                                     | .init:              |                  |

### Strategies for datavis wireframes

| Placeholder<br>data                                                |                                                                                                    |                                                                             |  |  |  |  |
|--------------------------------------------------------------------|----------------------------------------------------------------------------------------------------|-----------------------------------------------------------------------------|--|--|--|--|
| July statistics123123Average for last 30 daysMinimumMinimumMaximum | July statistics         70.6       50.0       90.0         Average for last 30 days       Minimum       Maximum | July statistics<br>35.1 0 130.9<br>Average for last 30 days Minimum Maximum |  |  |  |  |
| Barchart last 30 days<br>Average line                              |                                                                                                    |                                                                             |  |  |  |  |

# Portal for data on poverty and inequality in Australia

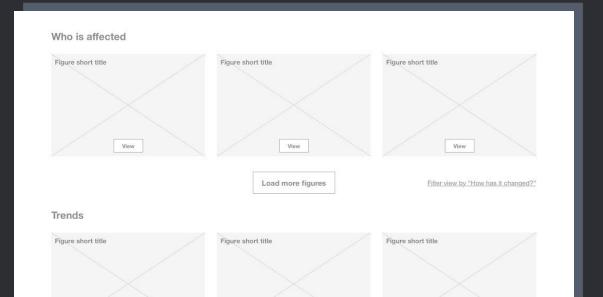

# Portal for data on poverty and inequality in Australia

**Project brief** 

Create a website that showcases existing figures and charts about poverty and inequality in Australia. Include filters to let the user explore figures by theme. Portal for data on poverty and inequality in Australia

Placeholder elements used for charts; only one actual chart shown to communicate look and feel.

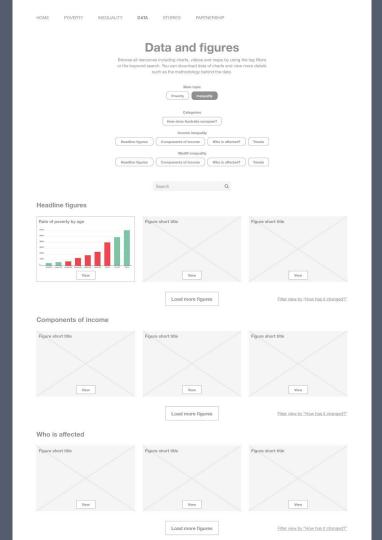

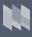

Portal for data on poverty and inequality in Australia

Placeholder elements used for charts; only one actual chart shown to communicate look and feel.

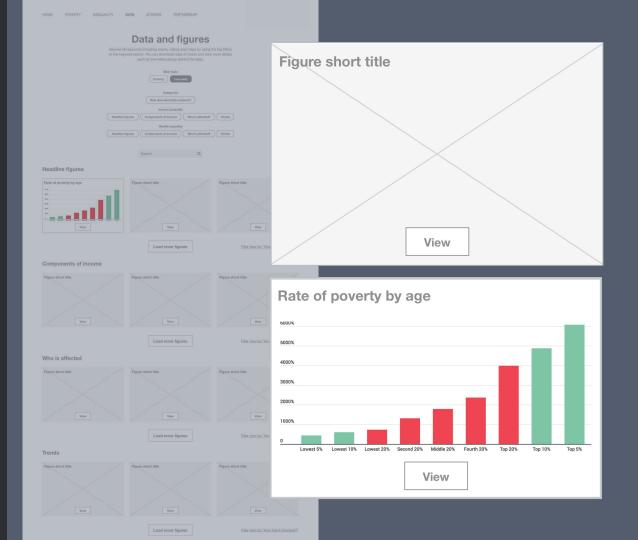

#### Strategies for datavis wireframes

| Placeholder<br>data                                                |                                                                                                    |                                                                             |
|--------------------------------------------------------------------|----------------------------------------------------------------------------------------------------|-----------------------------------------------------------------------------|
| July statistics123123Average for last 30 daysMinimumMinimumMaximum | July statistics         70.6       50.0       90.0         Average for last 30 days       Minimum       Maximum | July statistics<br>35.1 0 130.9<br>Average for last 30 days Minimum Maximum |
| Barchart last 30 days<br>Average line                              |                                                                                                    |                                                                             |

### Strategies for datavis wireframes

| Placeholder<br>data                                                                                          | Meaningful but random<br>data                                     | Real<br>data                                                                |
|----------------------------------------------------------------------------------------------------|-------------------------------------------------------------------|-----------------------------------------------------------------------------|
| July statistics         123       123       123         Average for last 30 days       Minimum       Maximum | July statistics70.650.090.0Average for last 30 daysMinimumMaximum | July statistics<br>35.1 0 130.9<br>Average for last 30 days Minimum Maximum |
| Barchart last 30 days<br>Average line                                                                        |                                                                   |                                                                             |

# Visualising and comparing large amounts of genomic information

Visualising and comparing large amounts of genomic information

**Project brief** 

Explore network of chromosomes, mRNAs, microRNAs and proteins to support study of neurodegenerative diseases like Alzheimer's.

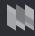

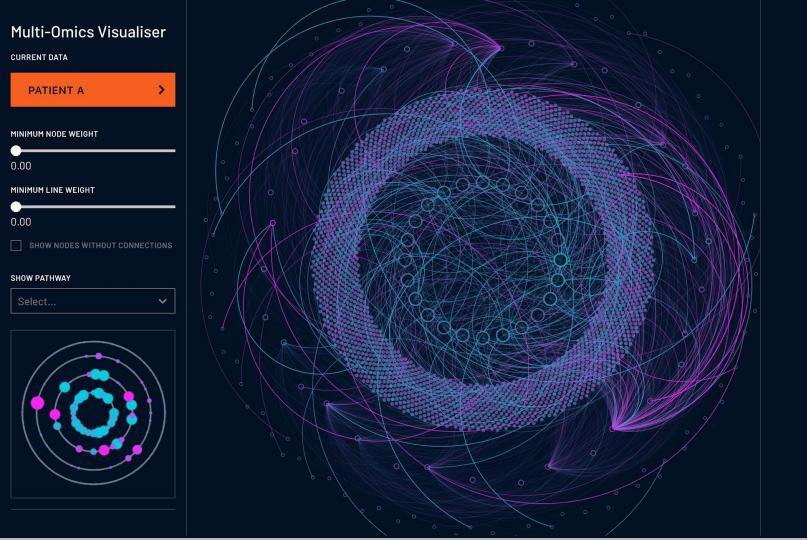

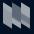

#### **Multi-Omics Visualiser**

>

CURRENT DATA

#### PATIENT A

MINIMUM NODE WEIGHT

0.00

#### MINIMUM LINE WEIGHT

0.00

#### SHOW PATHWAY

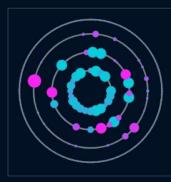

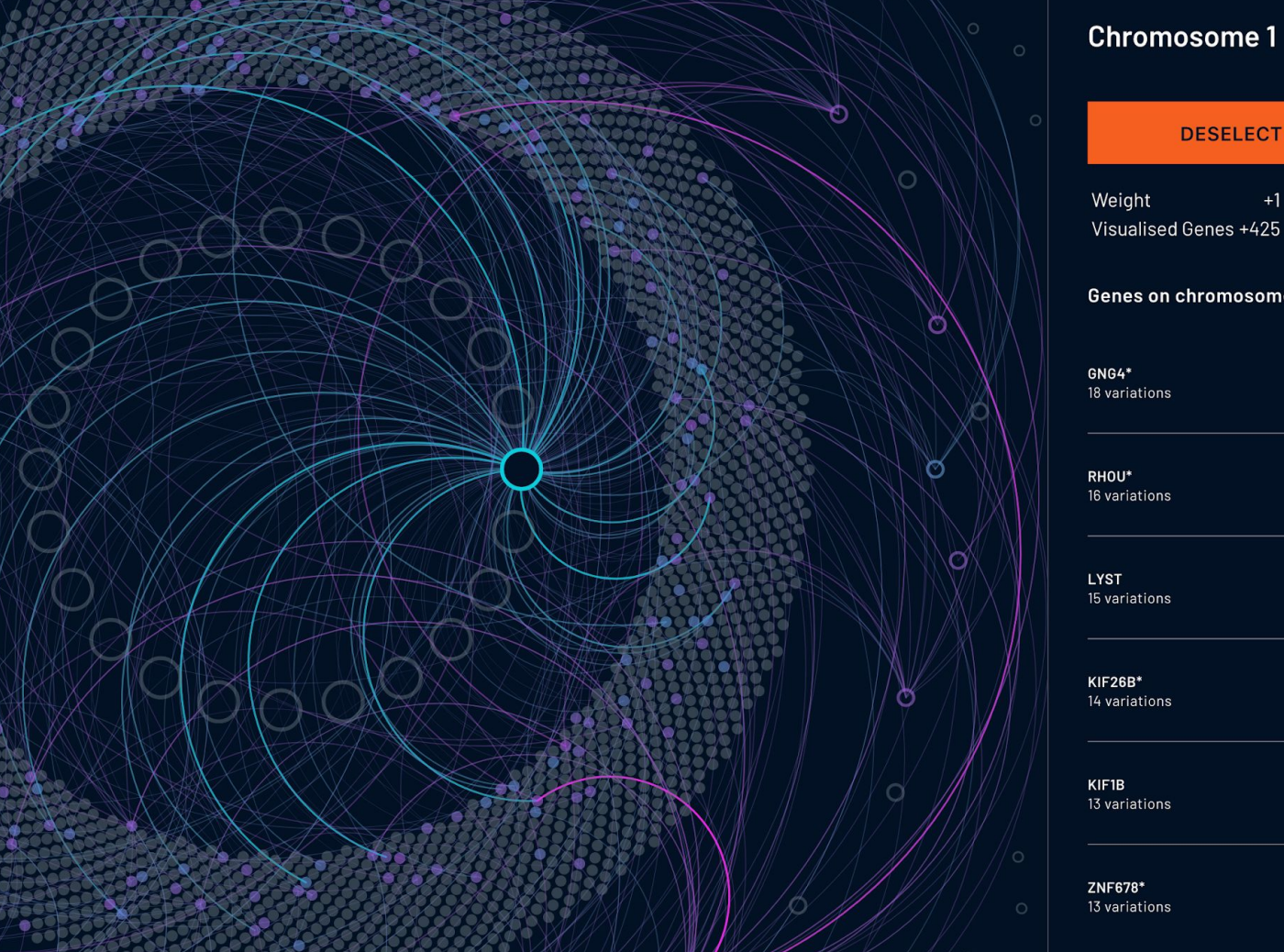

0

#### **Chromosome 1**

## +1 Visualised Genes +425 Genes on chromosome > > > > > >

How would you create wireframes for something that complex?

## You don't.

Visualising and comparing large amounts of genomic information

Sketches + detailed annotations to communicate visuals, interactions and insights.

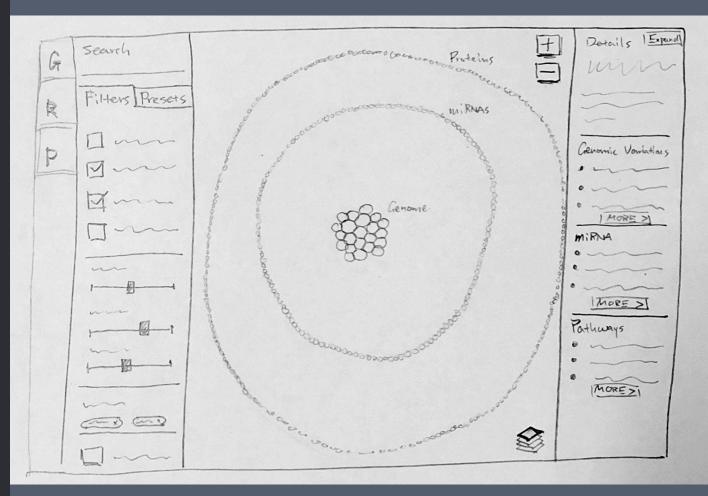

#### Notes

- 'Realms': Visualisation layers containing Genome (G), miRNA (R), Proteome (P) can be independently turned on or off
- 2. Search across *realms* by entity ID
- Filters: build criteria based on research goals to determine what entities and connections to show
- 4. Presets: add research data and/or reference or example data sets to the visualisation
- 5. Interactive visualisation
  - a. Entities from the same realm are grouped together
  - b. Each realm occupies a defined, non-overlapping region
  - c. Unified symbology for entities to reduce complexity
- 6. Display detailed information on selected entity

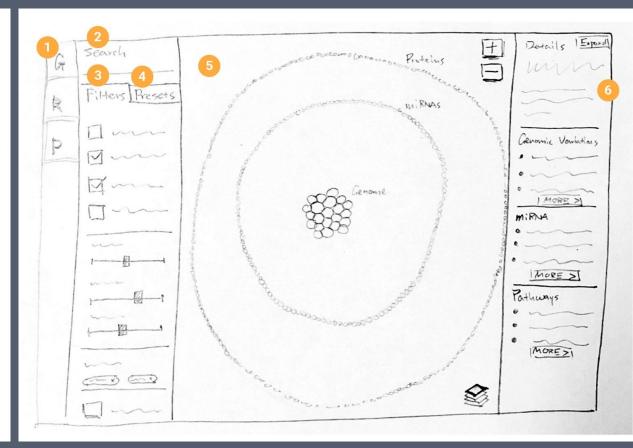

## Flat concentric circles

## Dense arrangement inspired by nature

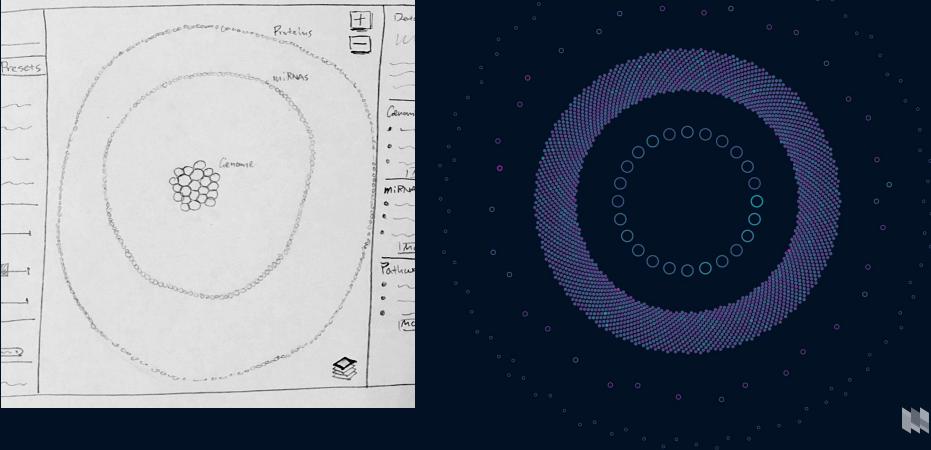

### Strategies for datavis wireframes

| Placeholder<br>data                                                                                          | Meaningful but random<br>data                                     | Real<br>data                                                                |
|----------------------------------------------------------------------------------------------------|-------------------------------------------------------------------|-----------------------------------------------------------------------------|
| July statistics         123       123       123         Average for last 30 days       Minimum       Maximum | July statistics70.650.090.0Average for last 30 daysMinimumMaximum | July statistics<br>35.1 0 130.9<br>Average for last 30 days Minimum Maximum |
| Barchart last 30 days<br>Average line                                                                        |                                                                   |                                                                             |

# If data visualisation is fundamental for the structure or interaction use

|                                                                                                    |                                                                                                    | Real<br>data                                                                                                  |
|----------------------------------------------------------------------------------------------------|----------------------------------------------------------------------------------------------------|----------------------------------------------------------------------------------------------------|
| July statistics         123       123       123         Average for last 30 days       Minimum       Maximum | July statistics         70.6       50.0       90.0         Average for last 30 days       Minimum       Maximum | July statistics         35.1       0       130.9         Average for last 30 days       Minimum       Maximum |
|                                                                                                    |                                                                                                    |                                                                                                    |

## If you don't have real data use

# Placeholder Meaningful but random Real data Real July statistics 123 Average for last 30 days Average for last 30 days Average for last 30 days

# If data visualisation is not fundamental for the structure or interaction use

| Placeholder<br>data                                                        |                                                                                                    |                                                                             |
|----------------------------------------------------------------------------|----------------------------------------------------------------------------------------------------|-----------------------------------------------------------------------------|
| July statistics<br>123 123 123<br>Average for last 30 days Minimum Maximum | July statistics         70.6       50.0       90.0         Average for last 30 days       Minimum       Maximum | July statistics<br>35.1 0 130.9<br>Average for last 30 days Minimum Maximum |
| Barchart last 30 days<br>Average line                                      |                                                                                                    |                                                                             |

How to build wireframes that contain random or real data?

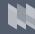

#### Import graphics

Create charts using external software.

Maps for FrogID project were screenshots taken from QGIS.

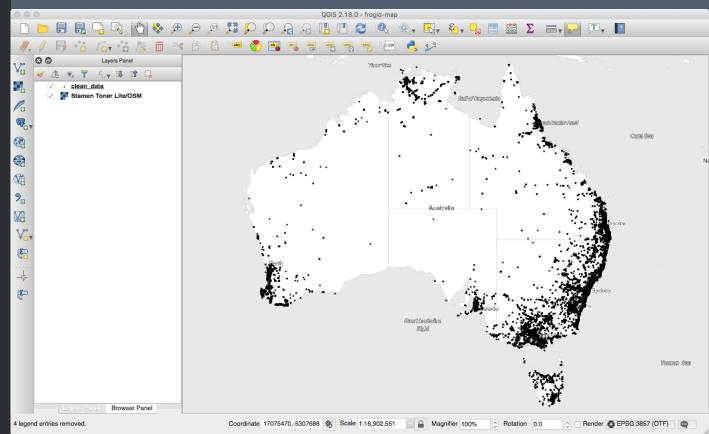

#### Import graphics

Create charts using external software.

Maps for FrogID project were screenshots taken from QGIS.

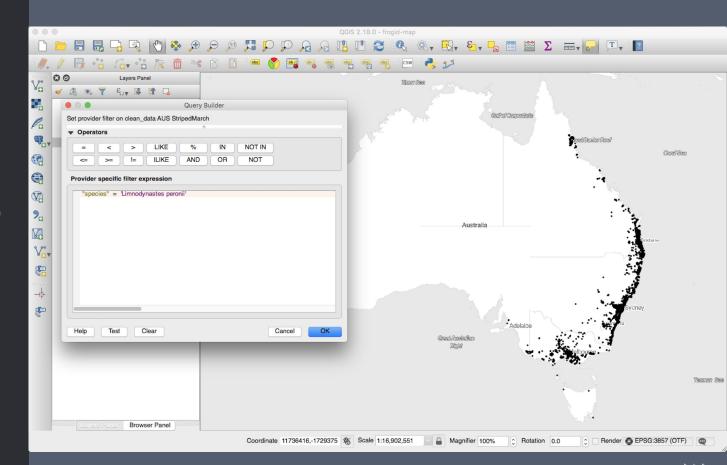

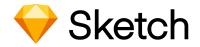

+

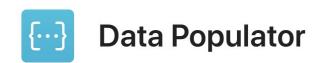

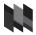

| {Common}<br>{Latin}        | {Clean count} | {Common}<br>{Latin} | {Clean count} | {Common}<br>{Latin} | {Clean count} |
|----------------------------|---------------|---------------------|---------------|---------------------|---------------|
| {Common}<br>{Latin}        | {Clean count} | {Common}<br>{Latin} | {Clean count} | {Common}<br>{Latin} | {Clean count} |
| {Common}<br><i>{Latin}</i> | {Clean count} | {Common}<br>{Latin} | {Clean count} | {Common}<br>{Latin} | {Clean count} |
| {Common}<br>{Latin}        | {Clean count} | {Common}<br>{Latin} | {Clean count} | {Common}<br>{Latin} | {Clean count} |
| {Common}<br>{Latin}        | {Clean count} | {Common}<br>{Latin} | {Clean count} | {Common}<br>{Latin} | {Clean count} |
| {Common}<br>{Latin}        | {Clean count} | {Common}<br>{Latin} | {Clean count} | {Common}<br>{Latin} | {Clean count} |
| {Common}<br>{Latin}        | {Clean count} | {Common}<br>{Latin} | {Clean count} | {Common}<br>{Latin} | {Clean count} |
| {Common}<br>{Latin}        | {Clean count} | {Common}<br>{Latin} | {Clean count} | {Common}<br>{Latin} | {Clean count} |
| {Common}<br>{Latin}        | {Clean count} | {Common}<br>{Latin} | {Clean count} | {Common}<br>{Latin} | {Clean count} |
| {Common}<br>{Latin}        | {Clean count} | {Common}<br>{Latin} | {Clean count} | {Common}<br>{Latin} | {Clean count} |

|                                   |                                                                                            | 2019-05-21_brownbag ~                                                  |                                 |
|-----------------------------------|--------------------------------------------------------------------------------------------|------------------------------------------------------------------------|---------------------------------|
|                                   | <ul> <li>(2) III = 38% €</li> </ul>                                                        |                                                                        |                                 |
| Insert Data Forward Backward Crea |                                                                                            | Edit Transform Rotate Flatten Union Subtract Intersect Difference Mask |                                 |
|                                   |                                                                                            | 2019-05-21_brownbag                                                    |                                 |
| PAGES                             |                                                                                            | 1 v [ Reload                                                           |                                 |
| Brownbag                          | Populate with JSON                                                                         | 1 ~ [ Reload<br>2 ~ {                                                  | Multi x Multi Y 0 •             |
| Symbols                           | Please select the JSON file you'd like to populate your design with and configure the      | <pre>3 "Latin": "Crinia signifera", 4 "Clean count": "10,575",</pre>   | 348     ₩     57     H     ▶    |
|                                   | options.                                                                                   | <pre>5 "Common": "Common Eastern Froglet" 6 },</pre>                   | Select group's content on click |
|                                   | JSON File                                                                                  | 7 > {m<br>12 > {m                                                      | RESIZING                        |
|                                   | /Users/martin 1/Documents/55_fre Browse                                                    | 17 > <b>{ m</b>                                                        |                                 |
|                                   | Data Path 🕜                                                                                | 22 > {m<br>27 > {m                                                     | Pin to Edge Fix Size Preview    |
|                                   | Root Level                                                                                 | 32 > { ==================================                              | PROTOTYPING +                   |
|                                   | Data Options                                                                               | 42 > {m<br>47 > {m                                                     | Fix position when scrolling     |
|                                   | <ul> <li>Randomize data order</li> <li>Trim overflowing text (area text layers)</li> </ul> | 52 ]                                                                   | APPEARANCE ~                    |
|                                   | ✓ Insert ellipsis after trimmed text                                                       |                                                                        | No Layer Style                  |
|                                   | Default Substitute ⑦                                                                       |                                                                        | Opacity (Normal) 🗘              |
|                                   | e.g. No Data                                                                               |                                                                        |                                 |
|                                   | Layout Options                                                                             |                                                                        | STYLE ~                         |
|                                   | Rows 2 Margin 10                                                                           |                                                                        | Shadows +                       |
| ▼ □ Artboard                      | Columns 2 Margin 10                                                                        |                                                                        | MAKE EXPORTABLE +               |
| V 📑 list-item copy 14             |                                                                                            |                                                                        |                                 |
| — top-border                      |                                                                                            |                                                                        |                                 |
| Aa {Common}                       |                                                                                            |                                                                        | _                               |
| Aa {Latin}                        |                                                                                            | Cancel Populate                                                        |                                 |
| Aa {Clean count}                  |                                                                                            | Cancel Populate                                                        | 1                               |
| Shape/Fill-Rect/Gray dark         |                                                                                            |                                                                        |                                 |
| 🔻 🚞 list-item copy 13             |                                                                                            |                                                                        |                                 |
| top-border                        |                                                                                            |                                                                        |                                 |
| (=) Filter                        |                                                                                            |                                                                        |                                 |

| {Common}<br>{Latin}        | {Clean count} | {Common}<br>{Latin} | {Clean count} | {Common}<br>{Latin} | {Clean count} |
|----------------------------|---------------|---------------------|---------------|---------------------|---------------|
| {Common}<br>{Latin}        | {Clean count} | {Common}<br>{Latin} | {Clean count} | {Common}<br>{Latin} | {Clean count} |
| {Common}<br><i>{Latin}</i> | {Clean count} | {Common}<br>{Latin} | {Clean count} | {Common}<br>{Latin} | {Clean count} |
| {Common}<br>{Latin}        | {Clean count} | {Common}<br>{Latin} | {Clean count} | {Common}<br>{Latin} | {Clean count} |
| {Common}<br>{Latin}        | {Clean count} | {Common}<br>{Latin} | {Clean count} | {Common}<br>{Latin} | {Clean count} |
| {Common}<br>{Latin}        | {Clean count} | {Common}<br>{Latin} | {Clean count} | {Common}<br>{Latin} | {Clean count} |
| {Common}<br>{Latin}        | {Clean count} | {Common}<br>{Latin} | {Clean count} | {Common}<br>{Latin} | {Clean count} |
| {Common}<br>{Latin}        | {Clean count} | {Common}<br>{Latin} | {Clean count} | {Common}<br>{Latin} | {Clean count} |
| {Common}<br>{Latin}        | {Clean count} | {Common}<br>{Latin} | {Clean count} | {Common}<br>{Latin} | {Clean count} |
| {Common}<br>{Latin}        | {Clean count} | {Common}<br>{Latin} | {Clean count} | {Common}<br>{Latin} | {Clean count} |

| Common Eastern Froglet<br>Crinia signifera            | 10,575 |
|-------------------------------------------------------|--------|
| Striped Marsh Frog<br>Limnodynastes peronii           | 8,819  |
| Peron's Tree Frog<br>Litoria peronii                  | 8,135  |
| Eastern Dwarf Tree Frog<br>Litoria fallax             | 6,145  |
| Spotted Marsh Frog<br>Limnodynastes tasmaniensis      | 4,202  |
| Green Tree Frog<br>Litoria caerulea                   | 3,676  |
| Red Tree Frog<br>Litoria rubella                      | 2,987  |
| Brown Tree Frog<br>Litoria ewingii                    | 2,771  |
| Eastern Banjo Frog<br>Limnodynastes dumerilii         | 2,769  |
| Eastern Sign-bearing Froglet<br>Crinia parinsignifera | 2,355  |

| Rattling Froglet<br>Crinia glauerti          | 2,317 |
|----------------------------------------------|-------|
| Roth's Tree Frog<br>Litoria rothii           | 1,896 |
| Whistling Tree Frog<br>Litoria verreauxii    | 1,637 |
| Slender Tree Frog<br>Litoria adelaidensis    | 1,542 |
| Tusked Frog<br>Adelotus brevis               | 1,521 |
| Bleating Tree Frog<br>Litoria dentata        | 1,477 |
| Marbled Frog<br>Limnodynastes convexiusculus | 1,420 |
| Tyler's Tree Frog<br>Litoria tyleri          | 1,332 |
| Graceful Tree Frog<br>Litoria gracilenta     | 1,298 |
| Northern Sedge Frog<br>Litoria bicolor       | 1,184 |

| Motorbike Frog<br>Litoria moorei                | 1,151 |
|-------------------------------------------------|-------|
| Bumpy Rocket Frog<br>Litoria inermis            | 1,110 |
| Cane Toad<br>Rhinella marina                    | 1,027 |
| Quacking Frog<br>Crinia georgiana               | 980   |
| Broad-palmed Rocket Frog<br>Litoria latopalmata | 976   |
| Striped Rocket Frog<br>Litoria nasuta           | 822   |
| Western Banjo Frog<br>Limnodynastes dorsalis    | 811   |
| Giant Burrowing Frog<br>Cyclorana australis     | 710   |
| Ornate Burrowing Frog<br>Platyplectrum ornatum  | 704   |
| Dusky Toadlet<br>Uperoleia fusca                | 668   |

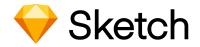

+

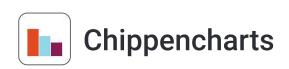

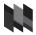

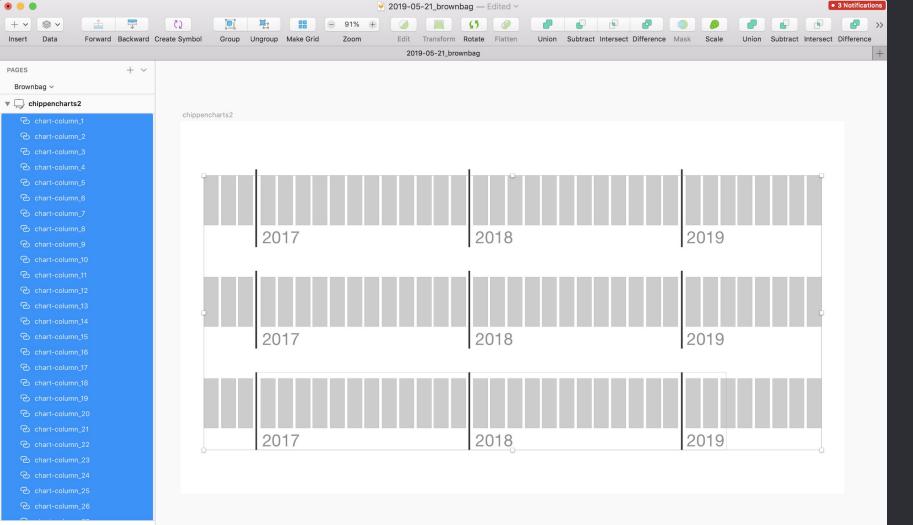

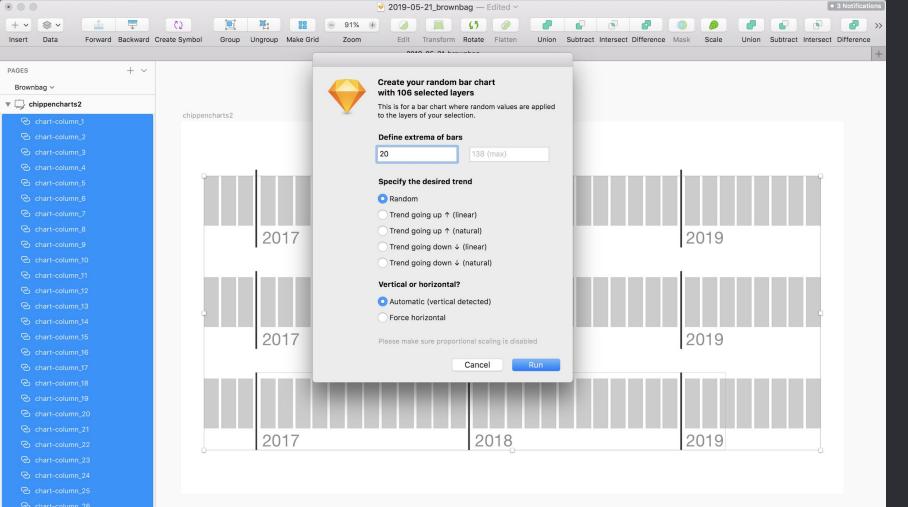

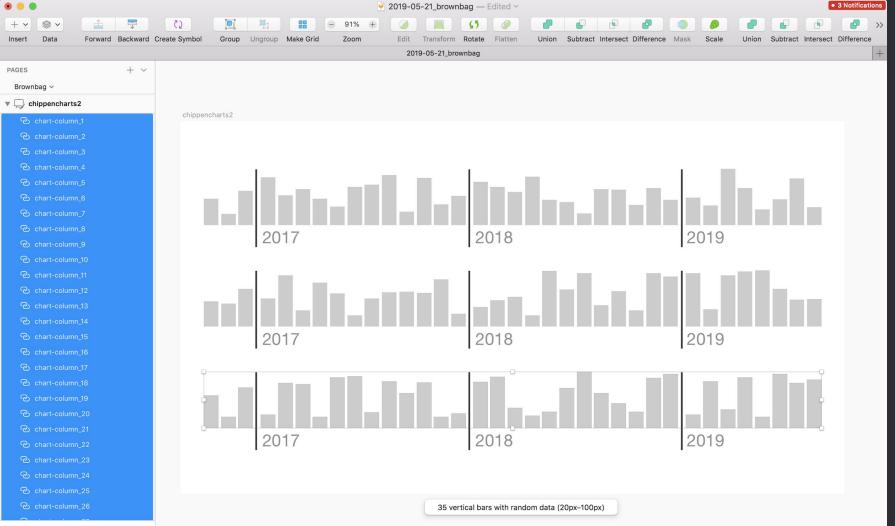

Filter

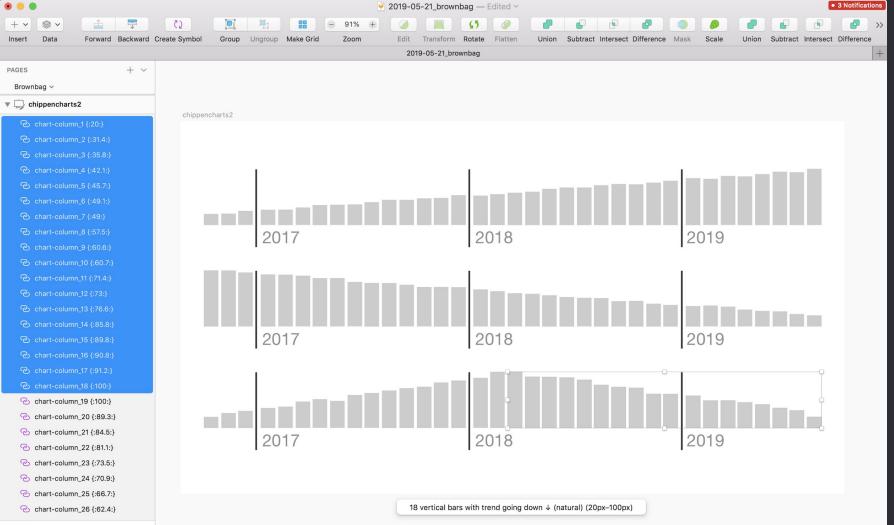

### Strategies for datavis wireframes

| Placeholder<br>data                                                | Meaningful but random<br>data                                     | Real<br>data                                                                |
|--------------------------------------------------------------------|-------------------------------------------------------------------|-----------------------------------------------------------------------------|
| July statistics123123Average for last 30 daysMinimumMinimumMaximum | July statistics70.650.090.0Average for last 30 daysMinimumMaximum | July statistics<br>35.1 0 130.9<br>Average for last 30 days Minimum Maximum |
| Barchart last 30 days<br>Average line                              |                                                                   |                                                                             |

#### Example of using real data

Real data in datavis wireframes is great for:

- Testing the design - Spot challenges very early and communicate with team - Having educated convos with clients

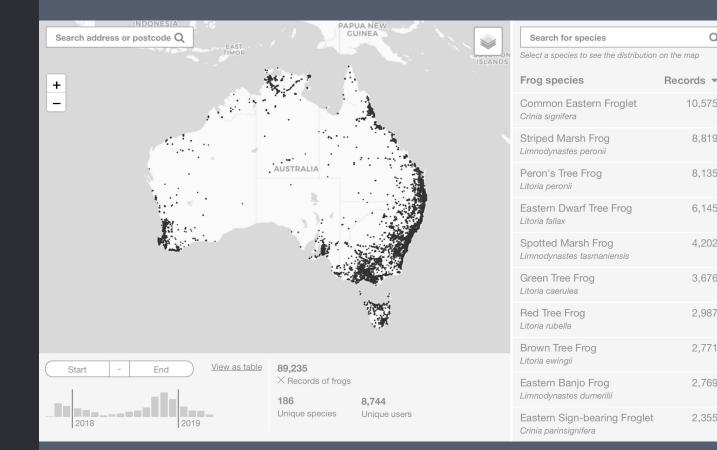

Q

10.575

8,819

8,135

6,145

4,202

3,676

2,987

2,771

2,769

2,355

Using real data in wireframes is fun and the clients love it.

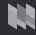

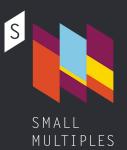

# Thanks.

Martin von Lupin @martinvonlupin

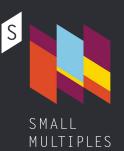

# Let's have a chat!

Martin von Lupin @martinvonlupin